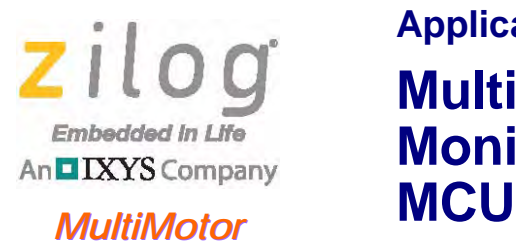

*Series Series*

### **Application Note**

**MultiMotor Control with Parameter Monitoring Using the Z16FMC** 

**AN034301-0713**

# **Abstract**

This application note discusses the monitoring of crucial motor control parameters with a Z16FMC MCU using Zilog's MultiMotor Series Development Kit. Depending on the application, motor control parameters must be monitored to assure motor operation within safety margins. The application discussed in this document monitors certain motor control parameters to meet these safety requirements. These motor parameters are intended to provide potential data to a data logger program so that other parameters not discussed herein can be added by the user. Such a data logger records data in a Standalone or Terminal mode; this data can be requested at any time during motor operation.

 $\blacktriangleright$ Note: The source code files associated with this application note, **AN0353-SC01.zip**, **AN0354** [SC01.zip,](http://www.zilog.com/docs/appnotes/an0354-sc01.zip) [AN0355-SC01.zip](http://www.zilog.com/docs/appnotes/an0355-sc01.zip), and [AN0356-SC01.zip](http://www.zilog.com/docs/appnotes/an0356-sc01.zip), are available for download on Zilog.com. All source code has been tested with version 5.0.1 of ZDS II for ZNEO-powered MCUs. Subsequent releases of ZDS II may require you to modify the code supplied with this application note.

## **Features**

This Z16FMC MultiMotor Series application offers the following features:

- **•** Temperature monitoring
- **•** Over/under voltage monitoring
- **•** Total motor run time reporting
- **•** Speed reporting
- **•** Forward/reverse reporting

## **Discussion**

BLDC motors find increasing use in the automotive, white goods, telecommunications, and in industrial applications industries. Due to their reliability, efficiency, and safety concerns, each of these industries requires a high degree of control over a brushless motor, plus a requirement for more or better motor parameter monitoring to assure safe operation. This document describes the motor monitoring process. Parameters can be monitored in Hardware (Standalone) Mode and in UART Terminal Mode, and are reported upon request in a GUI. Refer to the Application Note titled [Implementing a Data Logger with](http://www.zilog.com/docs/appnotes/AN0360.pdf)  [Spansion SPI Flash \(AN0360\)](http://www.zilog.com/docs/appnotes/AN0360.pdf) for additional details on the storage and retrieval of the data.

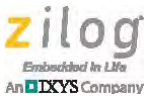

To provide an example, ball bearings and electrolytic capacitors are typically the limiting components over the lifetime of a motor and its driver electronics. Knowing the actual run time of a BLDC motor helps to determine the remaining lifetime of the motor and its driver electronics.

In an overcurrent event, the Z16FMC MCU's on-chip comparator causes a hard shutdown of the PWM to protect the motor and its electronics from damages that can occur.

All other parameters are monitored and recorded in an external Flash memory device for faster write and read cycles, and are reported to the user. Upon entering a D command followed by the Enter key, the user can cause the external Flash data to be dumped and displayed in the GUI. If the user wishes to stop the data listing, press Ctrl+C.

The application allows users to switch from UART motor control to hardware motor control and back. The sensorless firmware operates the motor in a closed-loop routine only, whereas the PWM sine driver, Hall sensor, and space vector modulation  $\tilde{f}$ irmware<sup>1</sup> can operate the motor in open- or closed-loop routines. The reporting of all motor parameters can be requested at any time while the motor is running or is stopped.

## **Theory of Operation**

Appliance controllers almost invariably monitor motor speed by sensing the current through the windings, and using sensor and sensorless techniques in conjunction with the ADC. Ordinarily, sampling instances by the ADC are synchronized by the MCU. With this process, an external operational amplifier is often used to convert the current signal to a voltage signal; the ADC next samples the voltage signal and outputs the result to the processor. The processor then synthesizes the PWM outputs to control motor speed. In the case of Zilog's Z16FMC Family of Microcontrollers, an on-chip integrated operational amplifier eliminates the requirement for an external component, thereby reducing overall system cost.

In conjunction with the ADC peripheral, the Z16FMC MCU features a flexible PWM module with three complementary pairs – or six independent PWM outputs – supporting deadband operation and fault protection trip input. These features provide multiphase control capability for a variety of motor types, and ensure safe operation of the motor by providing an immediate cycle-by-cycle hard shutdown of the PWM pins during a fault condition, with a programmable selection for hardware or software recovery. In this application, a user interface informs the user of the critical motor parameters upon request via the GUI.

The firmware records the motor parameters in five-second intervals in the external onboard Flash using SPI serial communication. Upon entering the D command followed by the Enter key, the user can dump any stored data and display it in the GUI.

The data being monitored are briefly described below.

**Over and Under Voltage Monitoring.** Operating voltages can fluctuate; the firmware monitors the supply voltage of the BLDC motor and reports the possible over- and undervoltage conditions.

<sup>1.</sup> Provided in the AN0353-SC01, AN0354-SC01, AN0355-SC01, and AN0356-SC01 source code files, respectively.

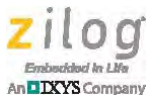

**Temperature Monitoring.** The firmware monitors the temperature during the motor operation and can report the value.

**Total Motor Run Time.** Total motor run time can be useful toward determining the remaining lifetime of ball bearings and electrolytic capacitors or to identify other potential maintenance tasks.

**Speed Reporting.** Depending on the application in which the motor is used, obtaining the motor speed can be set at any time.

**Motor Spin Direction Reporting.** Motor spin direction is always displayed in the GUI, in either Standalone or Terminal modes.

## **Testing**

The code supporting this MultiMotor Series application was developed and tested with Zilog's MultiMotor Series Development Kit, which features the Z16FMC2810 MCU.

[Figure 1](#page-2-0) shows a fully-assembled MultiMotor Series Development Kit.

<span id="page-2-0"></span>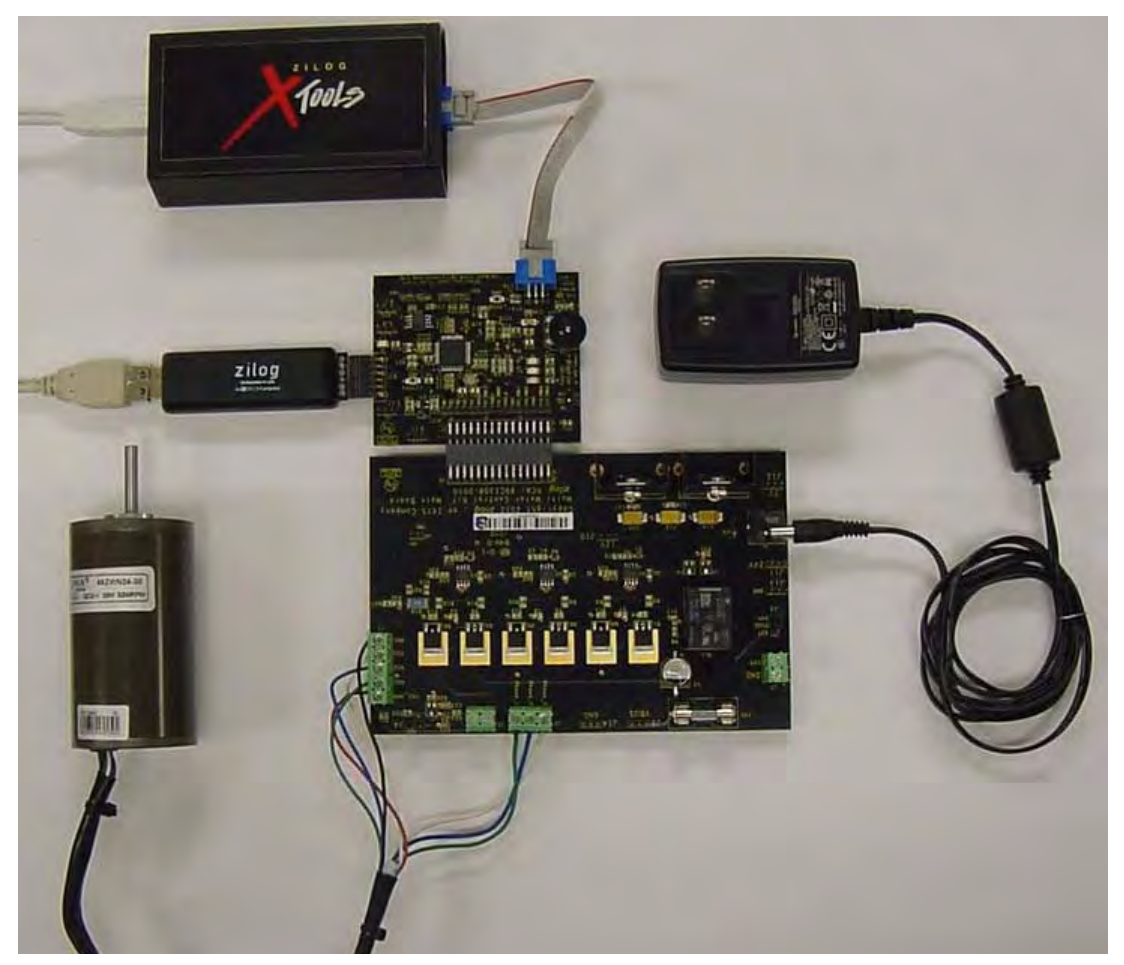

**Figure 1. The MultiMotor Series Development Kit**

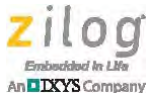

The AN0353-SC01, AN0355-SC01, and AN0356-SC01 firmware files discussed earlier have been tested with Linix BLDC motor included in the MultiMotor Series Development Kit. The Field Oriented Control firmware, AN0354-SC01, has been tested with an ACIM machine, which is not included in the MultiMotor Series Development Kit.

### **Testing Procedure**

The code supporting this MultiMotor Series application was developed and tested with Zilog's MultiMotor Series Development Kit featuring the Z16FMC MCU Module. Observe the following procedure to test the driving schemes of the motor. Refer to the [MultiMotor Series Development Kit Quick Start Guide \(QS0091\)](http://www.zilog.com/docs/devtools/qs0091.pdf) for additional details.

1. Connect the Linix BLDC motor to the MultiMotor Series Development Board.

Halls:

- **–** BLK to GND
- **–** WHT to HSA
- **–** BLU to HSB
- **–** GRN to HSC
- $-$  RED to V<sub>CC</sub>

Phases:

- **–** WHT to Phase A
- **–** BLU to Phase B
- **–** GRN to Phase C
- 2. Connect the Z16FMC MCU Module to the MultiMotor Series Development Board.
- 3. Connect the optoisolated UART-to-USB adapter and cable between Jumper J19 on the Z16FMC MCU Module and the host PC.
- 4. Connect the optoisolated USB SmartCable between Jumper J14 on the Z16FMC MCU Module and the host PC.
- 5. Connect the 24 V DC power supply to the MultiMotor Series Development Board at connector P1, then plug the power supply into an electrical outlet.
- 6. Launch the  $ZDSII ZNEO v5.0.1$  application and select your choice of motor driver firmware by navigating via the **File** menu in ZDS II to select **Open Project**. Next, navigate to the directory into which you copied the source code files you downloaded from the Zilog website, and double-click the appropriate .zdsproj project file to open it. See the example in [Figure 2.](#page-4-0)

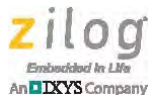

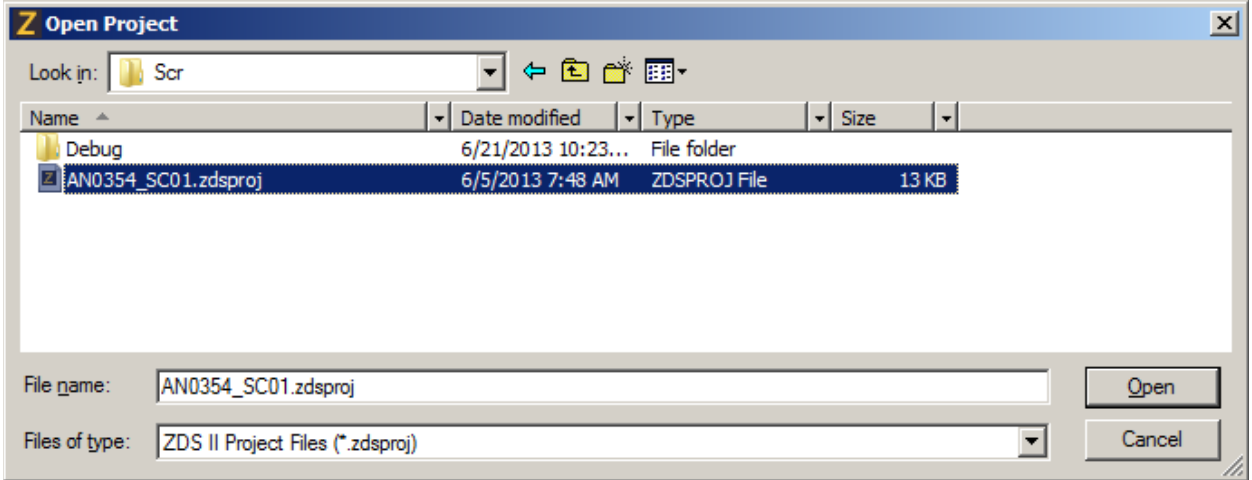

**Figure 2. Example: Selecting a Project File in ZDS II**

- <span id="page-4-0"></span>7. Compile the motor driver firmware by selecting **Compile** from the **Build** menu in ZDS II.
- 8. From the **Debug** menu in ZDS II, select **Reset**, then click **Go**.
- 9. Using a serial terminal emulation program such as HyperTerminal, TeraTerm, or Real-Term, configure the serial port to 57600-8-N-1-N. A typical example of multimotor operation under UART control using RealTerm is shown in [Figure 3;](#page-5-0) this example is discussed more fully in the [Space Vector Modulation of a 3-Phase AC Induction](http://www.zilog.com/docs/appnotes/AN0354.pdf)  [Motor with the Z16FMC MCU Application Note \(AN0354\)](http://www.zilog.com/docs/appnotes/AN0354.pdf).

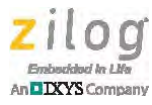

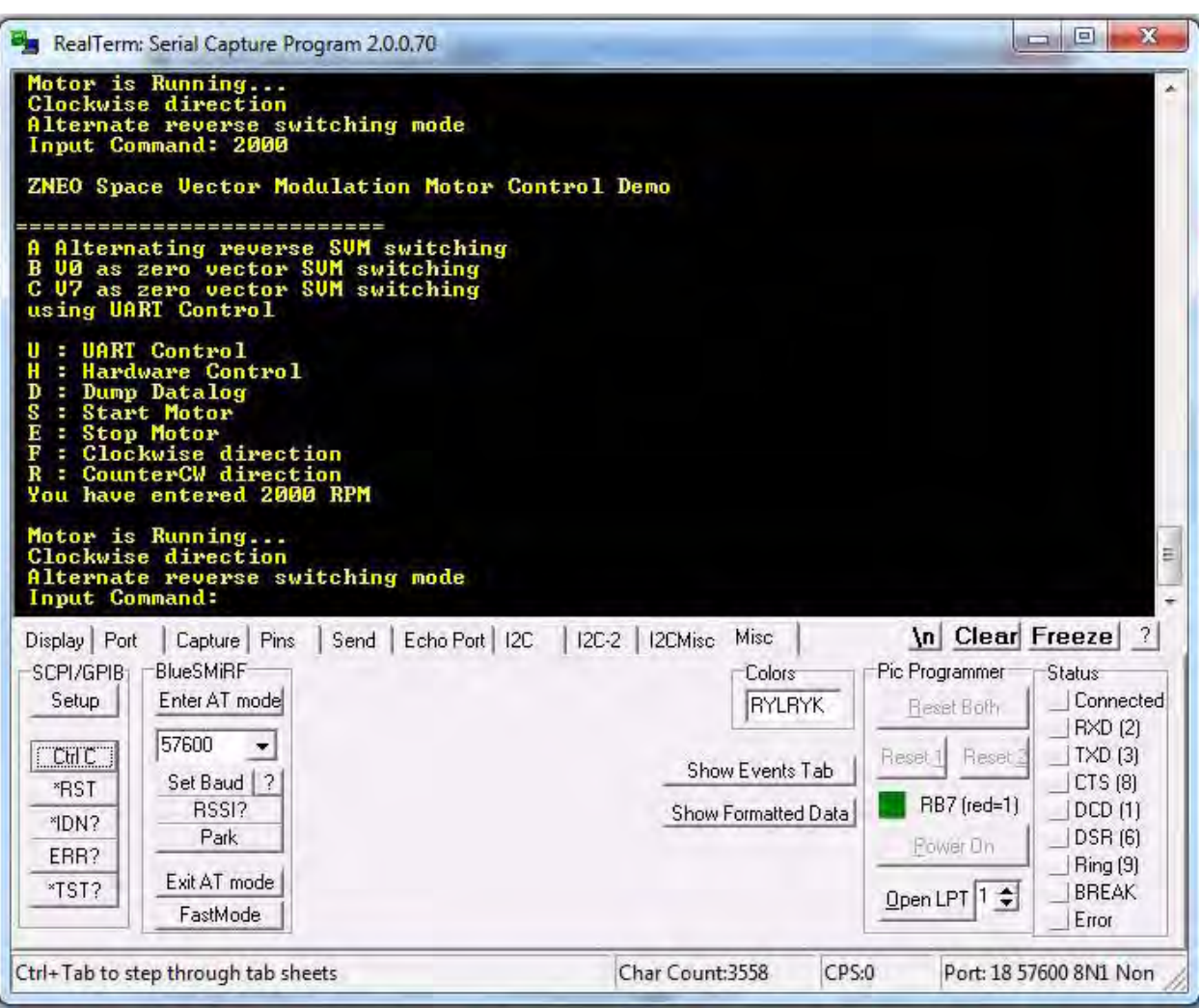

<span id="page-5-0"></span>**Figure 3. An Example Data Display**

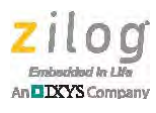

10. In the **Scrollback** drop-down menu in the **Display** tab, select 1000 lines, as indicated in [Figure 4](#page-6-0).

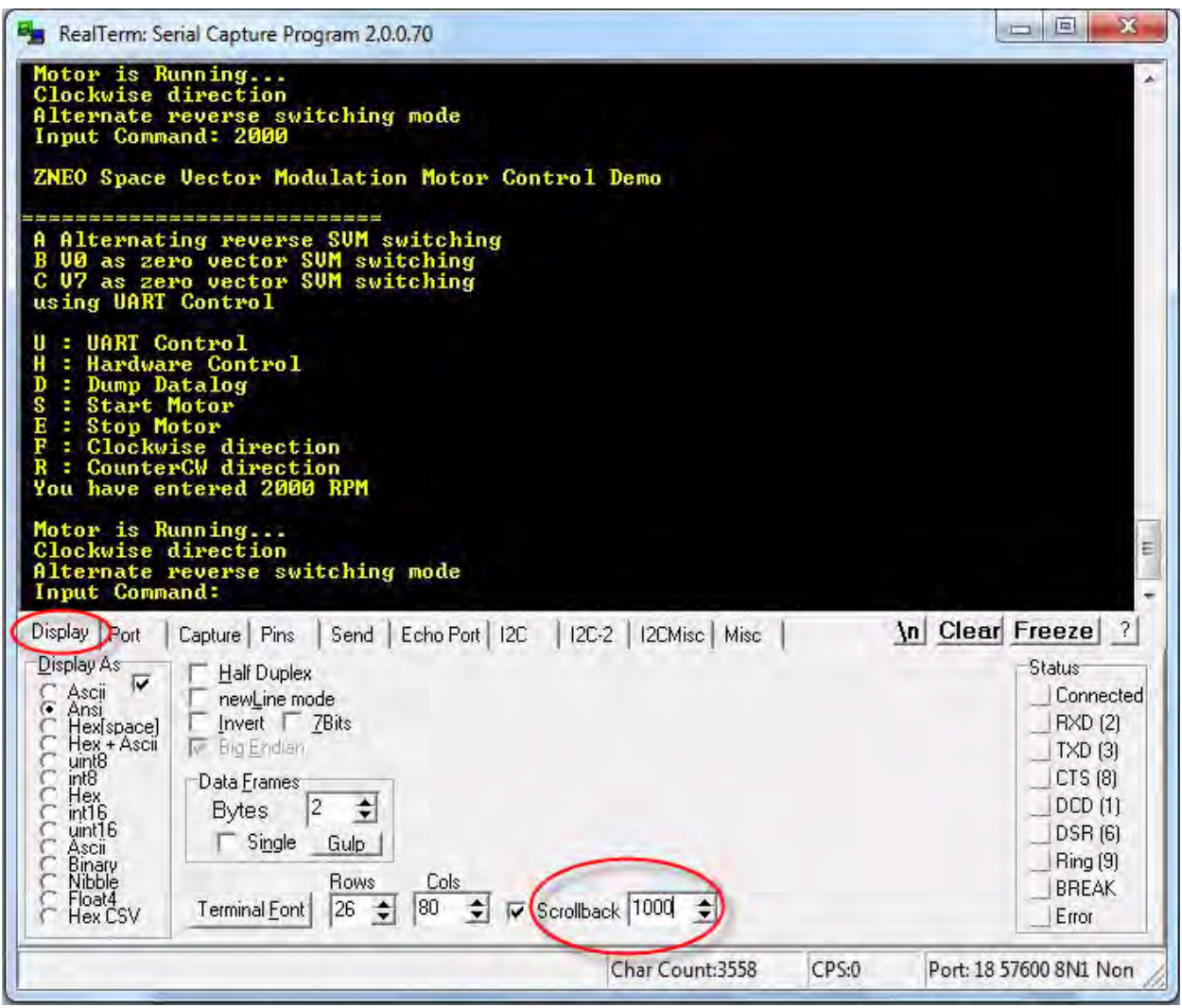

<span id="page-6-0"></span>**Figure 4. Select 1000 in the Scrollback Window Under Display Tab**

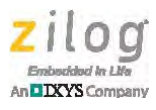

11. In the RealTerm window, select the **Miscellaneous** tab, as indicated in [Figure 5](#page-7-0).

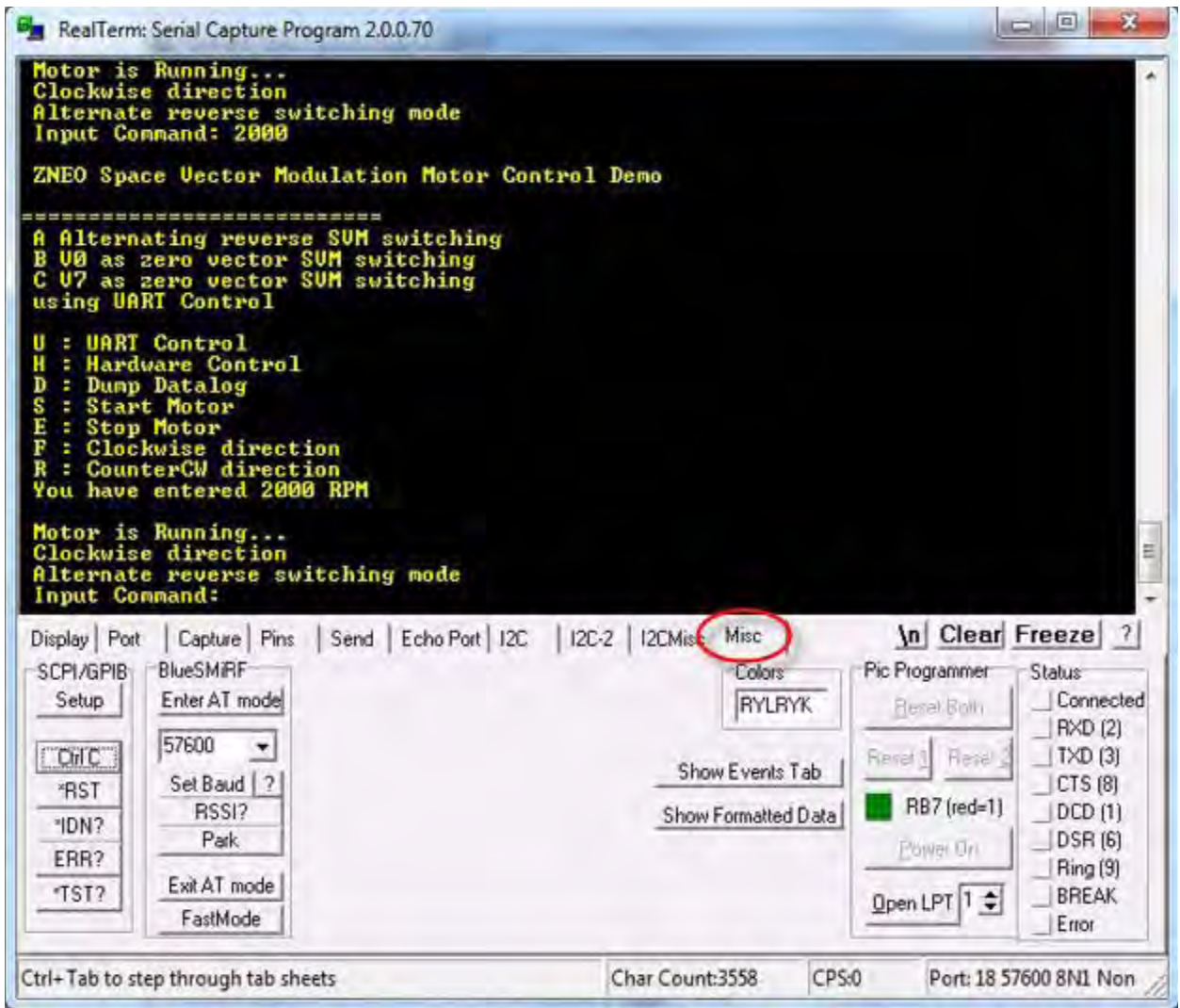

**Figure 5. Select the Miscellaneous Tab**

<span id="page-7-0"></span>12. If you have selected Hardware (Standalone) Mode, set the Start/Stop switch to **Run** on the MultiMotor Series Development Board.

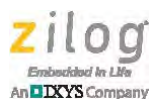

13. At the Input Command: prompt in the RealTerm window, enter the character d and press Enter to dump the data from the data logger, as indicated in [Figure 6.](#page-8-0)

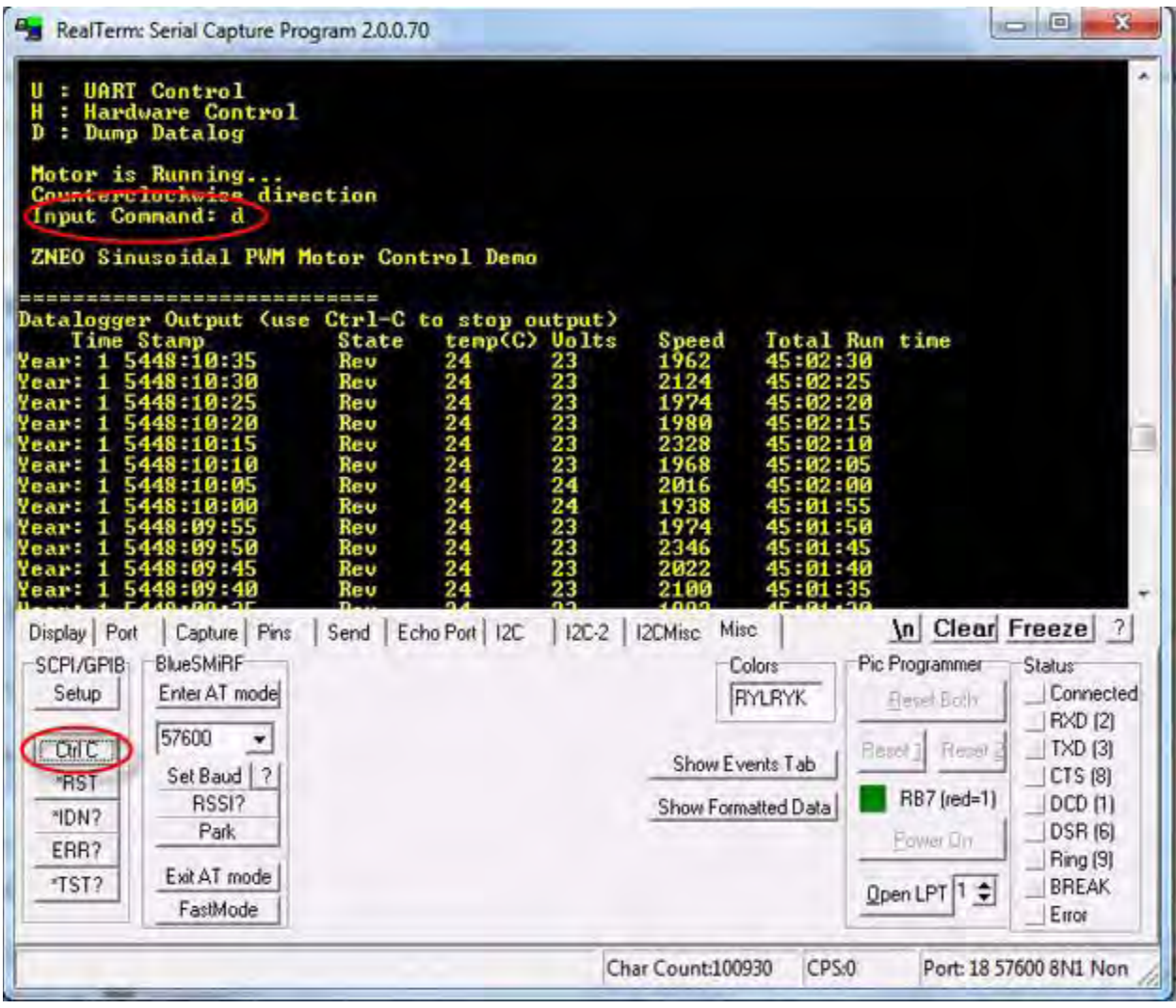

<span id="page-8-0"></span>**Figure 6. Commands for Viewing Logged Data**

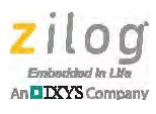

14. Click the **Ctrl+C** button, as indicated in [Figure 6](#page-8-0), to halt the data dump and view the logged data, which is shown in [Figure 7.](#page-9-0)

| RealTerm: Serial Capture Program 2.0.0.70<br>۷.                                                                                                    |                        |                           |                                                                                                    | $\mathbf{x}$<br>$\Box$<br>▭                                                                                                    |
|----------------------------------------------------------------------------------------------------|------------------------|---------------------------|----------------------------------------------------------------------------------------------------|----------------------------------------------------------------------------------------------------|
| ZNEO Space Uector Modulation Motor Control Demo                                                                                                    |                        |                           |                                                                                                    |                                                                                                    |
| Datalogger<br>/ear:                                                                                                    |                        | Speed                     |                                                                                                    | Run time                                                                                                    |
|                                                                                                    | ш                      |                           |                                                                                                    |                                                                                                    |
| Display   Port<br>Capture   Pins<br><b>BlueSMiRF</b><br>SCPI/GPIB <sub>1</sub><br>Enter AT mode<br>Setup<br>57600<br>[CHC]<br>Set Baud<br>?<br>*RST<br>RSSI?<br>*IDN?<br>Park<br>ERR?<br>Exit AT mode<br>*TST?<br>FastMode | Send   Echo Port   I2C | Misc<br>  I2C-2   I2CMisc | Colors <sup>-</sup><br><b>RYLRYK</b><br>Reset <sub>1</sub><br>Show Events Tab<br>Show Formatted Data | \n Clear Freeze<br> 7 <br>Pic Program-Status:<br>Connected<br>Reset E<br>RXD (2)<br>TXD(3)<br>CTS (8)<br>RB7 (r<br>DCD(1)<br>DSR (6)<br>Power<br>Ring (9)<br><b>BREAK</b><br>Open LPT<br>Error |
| Port: 18 57600 8M<br>Char Count:2194260<br>CPS:0                                                                                                    |                        |                           |                                                                                                    |                                                                                                    |

**Figure 7. Logged Data Displayed in the RealTerm Terminal**

## <span id="page-9-0"></span>**Results**

The RealTerm terminal displays the results of monitoring the following data:

- Motor spin direction
- **•** Temperature

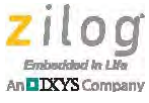

- $V_{BUS}$
- **•** Speed

### **Summary**

Monitoring vital motor control parameters enables the user to view a motor's operations to assess operating conditions and to determine its potential lifetime margins and maintenance schedules. The motor that is included in the MultiMotor Series Development Kit can operate within the following four different driving schemes:

- **•** Space Vector Modulation
- **•** Sinusoidal PWM Modulation
- **•** 3-Phase Sensorless Mode
- **•** 3-Phase Hall Sensor Mode

Each of these four BLDC motor operating modes monitors the following parameters:

- **•** Temperature monitoring
- **•** Over/under voltage monitoring
- Total motor run time reporting
- **•** Speed reporting
- **•** Forward/reverse reporting

The parameters listed above are just five examples of the potential parameters that can be created and modified using this application, as defined by the user.

In all driving schemes, the user can choose to control and monitor the motor in Terminal Mode or Standalone Mode and to log the motor parameters and indicate this logged data.

### **References**

The following documents are associated with the Z16FMC Series of Motor Control MCUs; each is available for download from the Zilog website.

- **•** [Z16FMC Series Motor Control MCU Product Specification \(PS0287\)](http://www.zilog.com/docs/PS0287.pdf)
- **•** [MultiMotor Series Development Kit Quick Start Guide \(QS0091\)](http://www.zilog.com/docs/devtools/qs0091.pdf)
- **•** [MultiMotor Series Development Kit User Manual \(UM0262\)](http://www.zilog.com/docs/devtools/um0262.pdf)
- **•** [ZNEO CPU Core User Manual \(UM0188\)](http://www.zilog.com/docs/zneo/UM0188.pdf)
- **•** [Sensorless Brushless DC Motor Control with the Z16FMC MCU \(AN0353\)](http://www.zilog.com/docs/appnotes/AN0353.pdf)
- **•** [FOC Vector Control of a 3-Phase AC Induction Motor Application Note \(AN0354\)](http://www.zilog.com/docs/appnotes/AN0354.pdf)

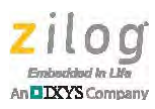

- **•** [BLDC Motor Control Using Sensored Sinusoidal PWM Modulation with the Z16FMC](http://www.zilog.com/docs/appnotes/AN0355.pdf)  MCU (AN0355)
- **•** [Three-Phase Hall Sensor BLDC Driver Using The Z16FMC MCU Application Note](http://www.zilog.com/docs/appnotes/AN0356.pdf)  (AN0356)
- [Implementing a Data Logger with Spansion SPI Flash Application Note \(AN0360\)](http://www.zilog.com/docs/appnotes/AN0360.pdf)
- **•** [Zilog Developer Studio II ZNEO User Manual \(UM0171\)](http://www.zilog.com/docs/devtools/UM0171.pdf)

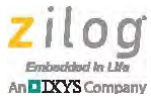

## **Customer Support**

To share comments, get your technical questions answered, or report issues you may be experiencing with our products, please visit Zilog's Technical Support page at [http://support.zilog.com.](http://support.zilog.com)

To learn more about this product, find additional documentation, or to discover other facets about Zilog product offerings, please visit the Zilog Knowledge Base at [http://](http://zilog.com/kb) [zilog.com/kb](http://zilog.com/kb) or consider participating in the Zilog Forum at<http://zilog.com/forum>.

This publication is subject to replacement by a later edition. To determine whether a later edition exists, please visit the Zilog website at<http://www.zilog.com>.

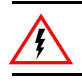

Warning: DO NOT USE THIS PRODUCT IN LIFE SUPPORT SYSTEMS.

#### **LIFE SUPPORT POLICY**

ZILOG'S PRODUCTS ARE NOT AUTHORIZED FOR USE AS CRITICAL COMPONENTS IN LIFE SUPPORT DEVICES OR SYSTEMS WITHOUT THE EXPRESS PRIOR WRITTEN APPROVAL OF THE PRESIDENT AND GENERAL COUNSEL OF ZILOG CORPORATION.

#### **As used herein**

Life support devices or systems are devices which (a) are intended for surgical implant into the body, or (b) support or sustain life and whose failure to perform when properly used in accordance with instructions for use provided in the labeling can be reasonably expected to result in a significant injury to the user. A critical component is any component in a life support device or system whose failure to perform can be reasonably expected to cause the failure of the life support device or system or to affect its safety or effectiveness.

#### **Document Disclaimer**

©2013 Zilog, Inc. All rights reserved. Information in this publication concerning the devices, applications, or technology described is intended to suggest possible uses and may be superseded. ZILOG, INC. DOES NOT ASSUME LIABILITY FOR OR PROVIDE A REPRESENTATION OF ACCURACY OF THE INFORMATION, DEVICES, OR TECHNOLOGY DESCRIBED IN THIS DOCUMENT. ZILOG ALSO DOES NOT ASSUME LIABILITY FOR INTELLECTUAL PROPERTY INFRINGEMENT RELATED IN ANY MANNER TO USE OF INFORMATION, DEVICES, OR TECHNOLOGY DESCRIBED HEREIN OR OTHERWISE. The information contained within this document has been verified according to the general principles of electrical and mechanical engineering.

ZNEO is a trademark or registered trademark of Zilog, Inc. All other product or service names are the property of their respective owners.